## **WOORIBANK**

## **How to Link Woori Bank CASA Account into the Bakong APP**

With the latest Version of the Bakong App, now you can linked Woori bank CASA ( current account/saving account) into the Bakong APP transfer money from your CASA to your own Bakong wallet, view your CASA balance, view the history that happens between CASA account and Bakong wallet and unlinking CASA account.

## $\div$  Link WOORI BANK ACCOUNT IN BAKONG APP

- **Step 1:** Login to your Bakong account & Click "Add account" on the homepage.
- **Step 2:** Choose "Woori Bank (Cambodia)Plc".
- **Step 3:** Enter your Username and PIN registered with the Woori Bank Mobile App then tap on Next button.
- **Step 4:** Input the OTP sent to your phone number.
- **Step 5:** Enter your Woori bank account number then tap on Confirm button.
- **Step 6:** Select Woori Bank Account.
- **Step 7:** After linking a Woori bank account successfully into the Bakong APP, you can click account to view your CASA balance and make a deposit into Bakong account.

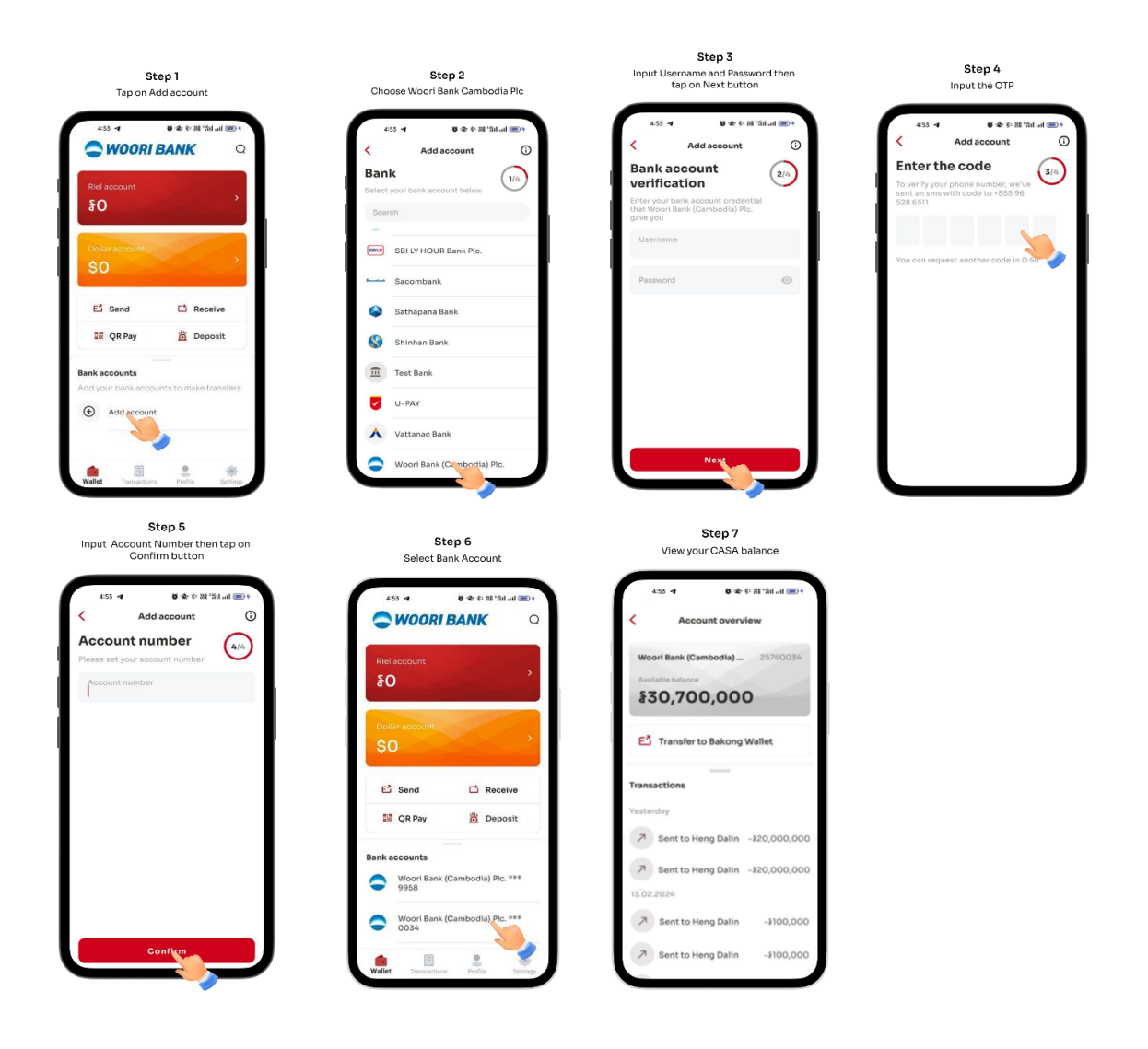

ធនាគារ អ៊ូរី (ខេមបូឌា) ម.ក | Woori Bank (Cambodia) Plc.

 $\circledS$  អាគារលេខ ៣៩៨ មហាវិថីព្រះមុនីវង្ស សង្កាត់បឹងកេងកង១ ខណ្ឌបឹងកេងកង រាជធានីភ្នំពេញ

Building No. 398, Preah Monivong Blvd., Sangkat Boeng Keng Kang 1, Khan Boeng Keng Kang, Phnom Penh (C) (+855) 23 963 333 | 81 331 333